## הוראות הפעלה למכשירי מדידה - 410 COMBI COMBI 420

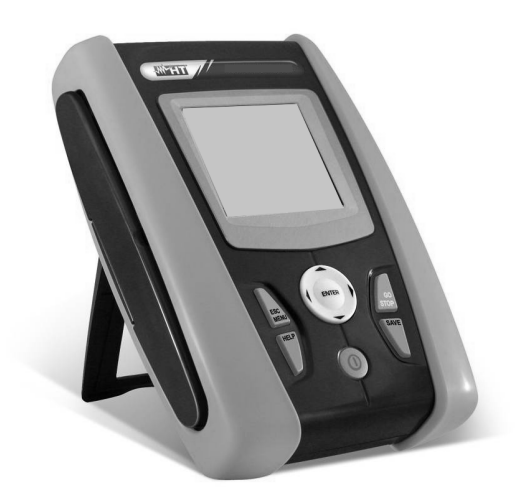

### 1 בטיחות ונהלי עבודה

1.1 . כללי

מכשיר זה תוכנן "ע פ התקנים והוראות הבטיחות 61557EN -ו 61010 EN ל מכשירי מדידה אלקטרוניים.

## אזהרה

עבור הבטיחות שלך ו כדי שלא לפגוע במכשיר, אנו ממליצים לפעול ע פ" ההליכים המתוארים במדריך זה, לקרוא בזהירות את כל ההערות שיצוינו עם סמל זה . , לפני ובזמן המדידות, ולהקפיד למלא אחר ההוראות הבאות:

1.1.1 אין לבצע מדידות מתח או זרם בסביבה עם לחות גבוהה.

1.1.2 אין לבצע מדידות באזור נפיץ או ליד גז או חומר נפץ ודלקים או מאובקים.

1.1.3 המנע ממגע עם מעגל נבדק אם לא מתבצעת מדידה.

1.1.4 המנע ממגע עם חלקים מתכתיים גלויים של המתקן הנבדק , עם מהדקי החיבור או מגעים אחרים

1.1.5 אין להשתמש עם המכשיר אם נתגלתה תקלה פיזית במבנה החיצוני או התצוגה או הבוררים וכד .'

1.1.6 יש להקפיד על הוראות הבטיחות יתר הקפדה במקומות רגישים כדוגמת אזורים חקלאיים בריכות שחייה ו/או רפואיים ,שבהם נמדד מתח מעל v25 ולהם מוגדר מתח הסף של V25 כמתח המגע !

' "כנ ל בכל מתקן אחר למעט אילו שצוינו לעיל שבהם נמדד מתח מעל v50 ושבהם הוגדר מתח הסף של v50 .

1.1.7 רצוי להשתמש רק עם פתילי המדידה המקוריים של Italia-HT.

במדריך זה, נעשה שימוש בסמלים הבאים:

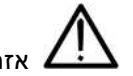

 אזהרה: בצע את ההוראות במדריך ! שימוש לא ראוי עלול לפגוע במכשיר, או ליצור מצבים מסוכנים עבור המפעיל.

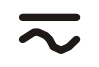

מתח או זרם שיכל להיות AC או DC

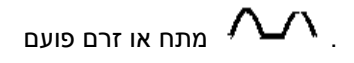

חשוב לעבוד עם המכשיר בתנאים שלא יעלו על הערכים הבאים . מתח עבודה מרבי בין מופע(פאזה) לאדמה לא יעלה על 240V מתח עבודה מרבי בין מופע(פאזה) למופע לא יעלה על 415V אין לבצע מדידות במקומות שהמתח עולה על המתח המותר

### הנחיות לעבודה בטוחה בזמן ביצוע מדידות

- 1 יש לבחור את סוג המדידה המתבקש, לחבר את הפתילים לנקודות המדידה
	- 2 אין לבצע מדידת רציפות או טיב בידוד (מגר בידוד) במעגלים נושאי מתח !
		- 3 אין להשתמש עם מוליכים ו/או גששי בדיקה פגומים
			- 4 אין לנתק את פתילי המדידה לפני סיום המדידה
				- 5 אין לשנות מצב מדידה בזמן ביצוע מדידה
	- 6 במדידות זרם יש להתרחק ממוליכים אחרים נושאי זרם כדי להימנע מהשפעה הדדית ולמקם את הצבת זרם כך שהמוליך הנבדק ימצא במרכז .
		- ם במדידת לולאת תקלה רצוי לבצע את הבדיקה מעל 10 מ' מהשנאי .
	- <u>8</u> במידה ולא רואים שינויים בקריאות במהלך המדידה יש לוודא שהמכשיר לא במצב HOLD

:מזהרות∆

" " סימן זה מראה את מצב הסוללות. רצוי לא לעבוד במצב פריקה , מעגלי ההגנות שבמכשיר עלולות לא לתפקד למרות שהמדידות הרגילות יפעלו .

התראת סוללות פרוקות .

חשוב לדעת. כל המדידות שנשמרות בזיכרו ן הפנימי של המכשיר נשמרות גם אם הסוללות הוצאו !

### הוראות לבצוע לאחר שימוש

לאחר סיום המדידות יש להפסיק את פעולת המכשיר ע"י לחיצה על ON/OFF לחצן

במידה והמכשיר לא יהי בשימוש פרק זמן ממושך יש להוציא את הסוללות מהמכשיר ולאפסן אותן במקום קר עד לבדיקות הבאות.(מניעת פגיעה קשה במעגלים האלקטרוניים של המכשיר מחומצה שעלולה להיפלט מהסוללות).

פונקציות המדידה של המכשירים

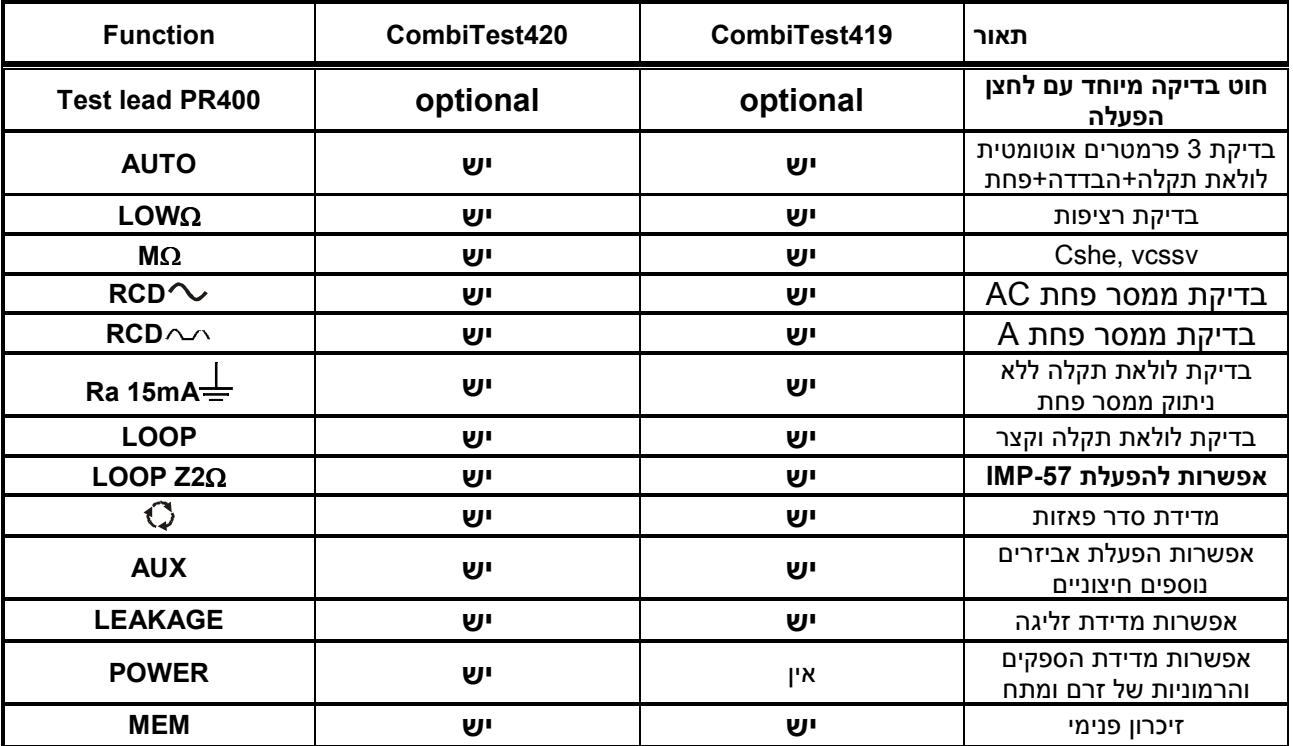

המכשיר מבצע באופן אוטומטי 3 בדיקות ברצף. אם כל הבדיקות תקינות המכשיר יסיים  $\cdot \text{AUTO}$ את רצף הבדיקות ויראה את כל התוצאות על המסך . בגמר הבדיקה ניתן לשמור את התוצאות בזיכרוו הפנימי.

סדר הבדיקות הוא כדלהלן :

 1 המכשיר יבצע את בדיקת לולאת התקלה בזרם נמוך ללא הפעלת ממסר הפחת, לאחר מכן יבצע את בדיקת ממסר הפחת

 ובמידה וממסר הפחת הופעל כפי שנדרש יבצע המכשיר את בדיקת הבידוד ב - 500 וולט בין מוליך הפאזה לאדמה ..

 $\sim 200$  : בדיקת רציפות הארקה תקנית בזרם הגבוה מ- 200 מ"א .

בדיקת הבדדה במתחים של 1000-500-250-500-1000 וולט ע"פ בחירת המפעיל והנידרש :  $\mathbf{M}\mathbf{\Omega}$ בבדיקה .

AC. A. AC[S]. A[S] בדיקת ממסרי פחת לסוגיהם השונים RCD

בבדיקות אלו מבוצעות מדידות זמני הניתוק , זרם הניתוק ומתח המגע .

ניתן במצב מדידות זה למדוד את לולאת התקלה ללא הפעלת ממסר הפחת (ישנה בדיקה מיוחדת נוספת למדידה זו )

. בדיקות עכבת לולאת התקלה ועכבות לולאות הקצר כולל קבלת תצאות של זרם הקצר  ${\rm LOOP}$ 

בדיקת לולאת התקלה בזרם נמוך ללא הפעלת ממסר פחת :  ${\rm Ra}$  15mA $\pm$ 

בדיקות סדר פאזות . פטנט יחודי לבדיקת סדר פאזות עם מוליך אחד או 2 מוליכים רק בדגם  $420$ combi-420) אפשרות חיבור אביזרי עזר .מד עוצמת אור  $\,$  מד עוצת קול' מד לחות ( וטמפרטורה,מד זרימת אויר ,

LEAKAGE אופציה חשובה למדידת זרמי זליגה עם צבת זרם מיוחדת כדוגמת U-96HT ו: מדידות בזמן אמת של מתח+זרם+הספק+מקדם הספק והרמוניות מתח וזרם עד ההרמוניה ( $\bf{POWER}$ - ה 49

המכשיר מיוצר עם אלגוריתמים מתקדמים המאפשרים למכשיר למקסם את אורך חיי הסוללות המכשיר מופעל ע 6י " סוללות . AA ניתן להשתמש עם סוללות נטענות המכשיר מפסיק את תאורת הרקע של המסך לאחר 5 שניות כדי למנוע פריקת סוללות

### במידה והסוללות במצב קיבולת נמוך (כמעט פרוקות) המכשיר לא יאפשר הפעלת תאורת מסך במדידות רציפות המכשיר יתחיל את הכיבוי האוטומטי לאחר 5 דקות מהפעולה האחרונה שבוצעה

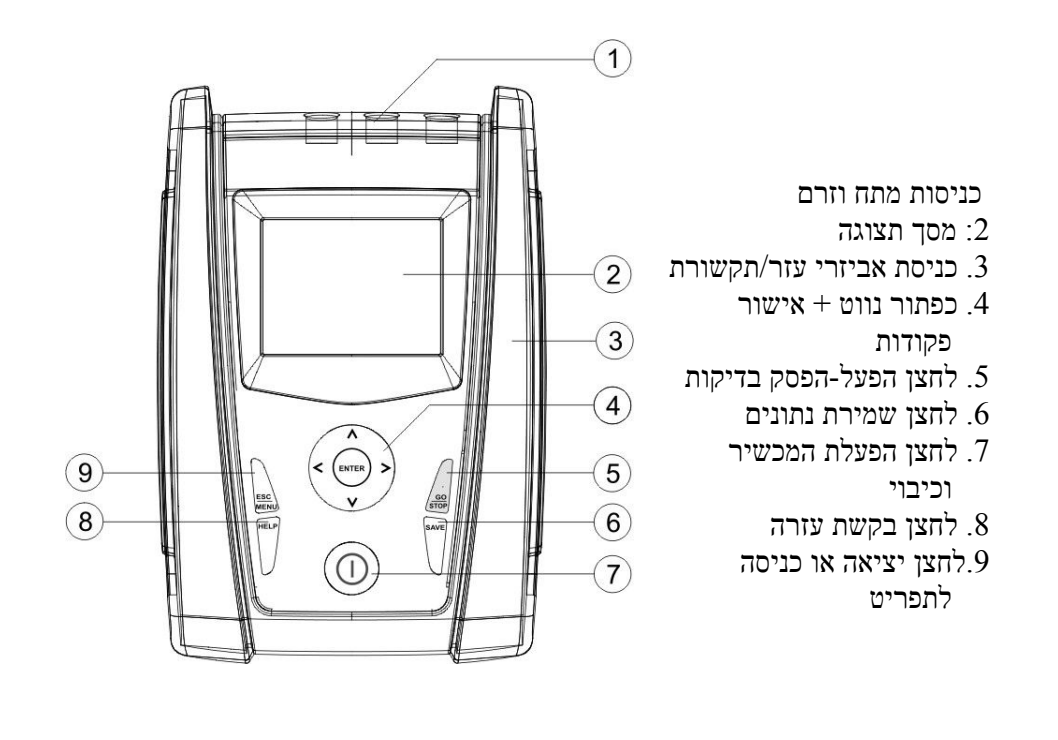

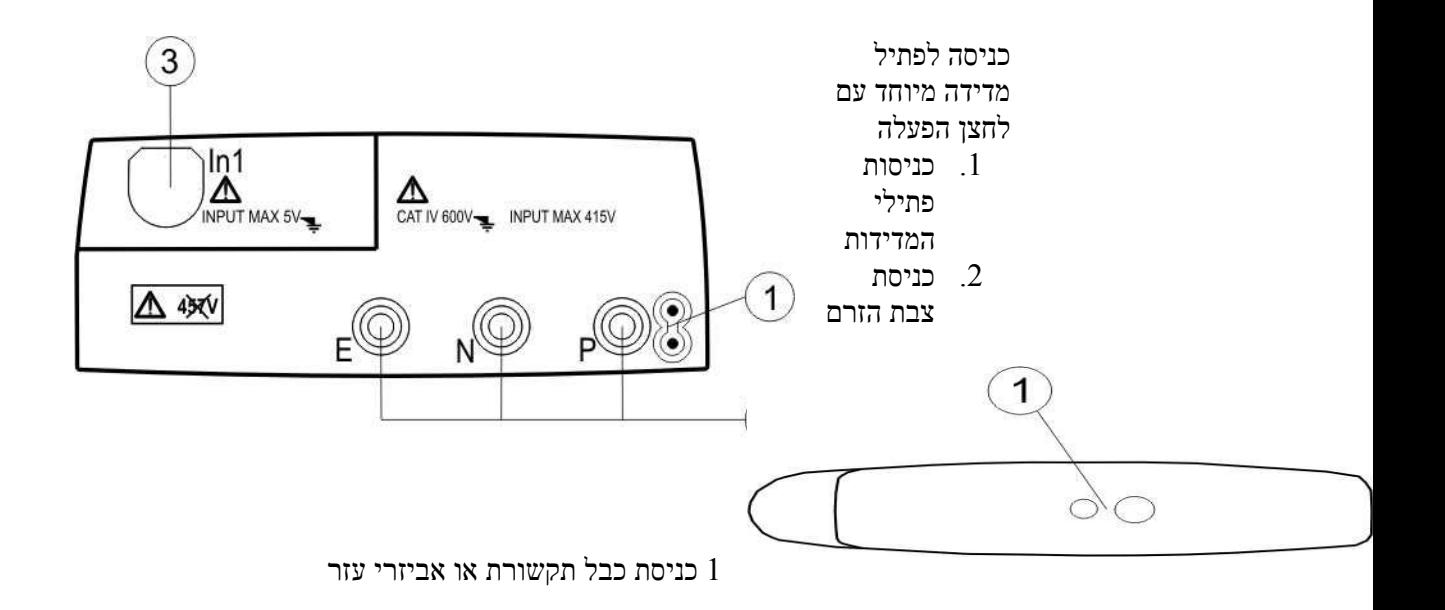

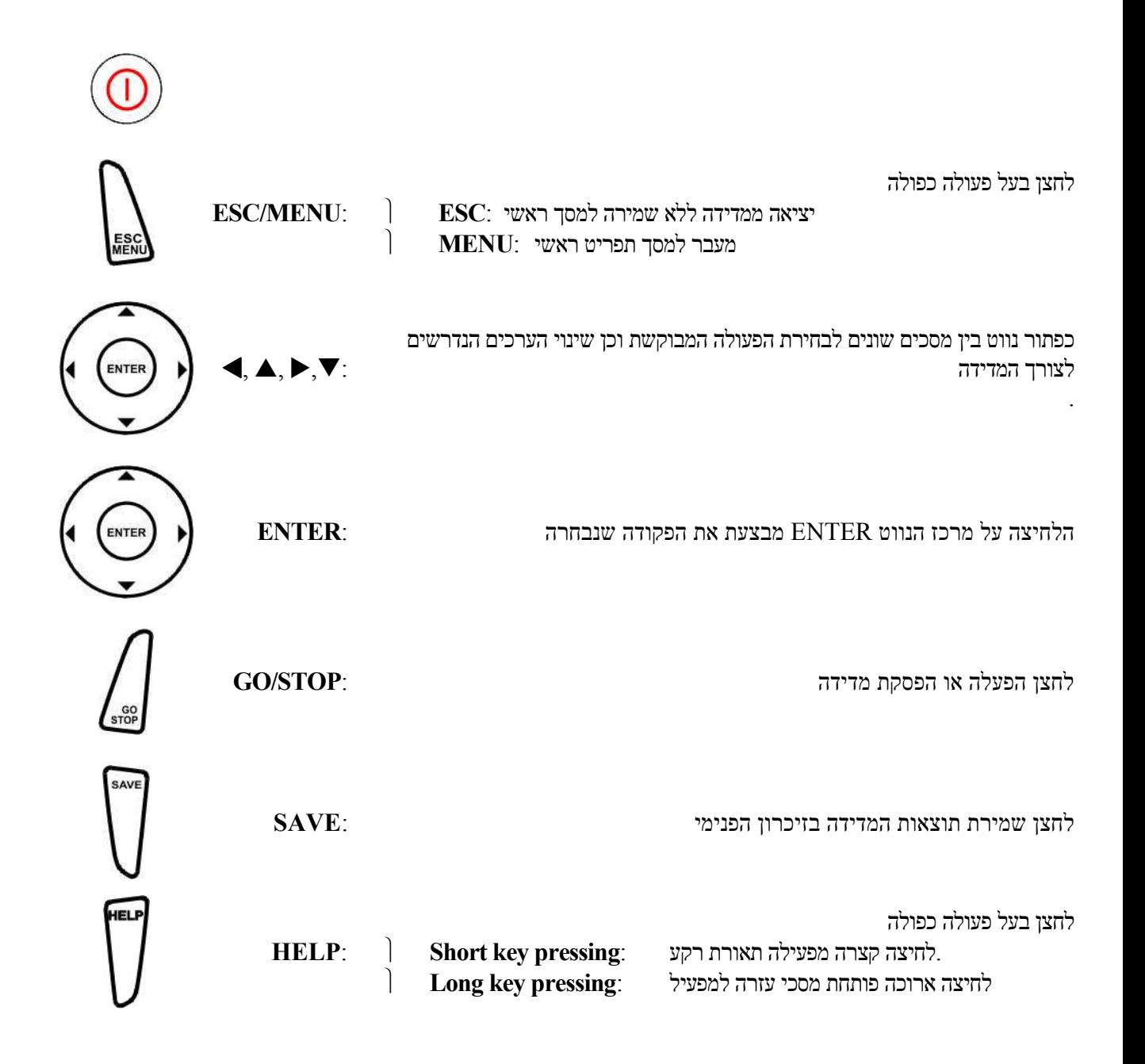

## הפעלת המכשיר

## בדיקת AUTO

לחיצה על לחצן ESC תעביר את למסך הראשי שממנו אנו נבחר את סוג הבדיקה שאנו מעוניינים לבצע .

> עם הלחצן –נתב המרכזי עם החץ הפונה כלפי מעלה נבחר את תוכנית AUTO לחיצה על הנתב באמצע תבחר את התוכנית . לשינוי הגדרות המכשיר לצורך התאמה לבדיקה הנדרשת נשתמש בלחצן הנווט , ימינה או שמאלה, למעלה או למטה ,

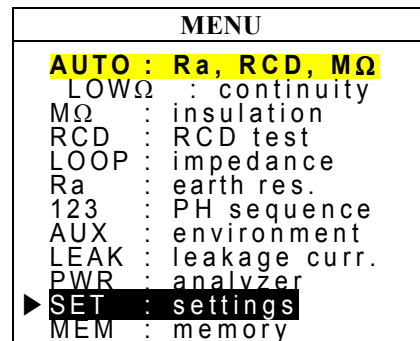

לדוגמה: קביעת מתח בדיקת בידוד, עם הנתב נזיז את הסמן מתחת ל- VNom ועם החיצים למעלה או למטה נקבע את הערך המבוקש ( בדירות מגורים 500 וולט )

בבדיקה האוטומטית עלינו להגדיר

1- את סוג ממסר הפחת

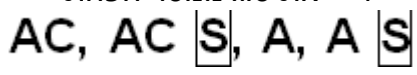

כאשר אנחנו נבחר בין 2 דגמים A. = דגם חדש או AC = דגם ישן בלבד לא לבחור דגמים עם האות S) ! משמעות האות S היא השהייה ארוכה של 3 שניות לפני בצוע הבדיקה, בדיקה זו תתבצע אך ורק ובמתקן יהיה ממסר פחת עם סימן S בתוך ריבוע )

- 2- את זרם הזליגה שמופיע על ממסר הפחת ( / 30 100 / 300 / 500 ... )
- 3- יש לקבוע את מתח המגע 25 או 50 וולט . 25 וולט יבחר במתקנים רפואיים או חצרות חקלאיים (לולים רפתות וכד')
	- 4- בחירת מתח בדיקת ההבדדה. 50-100-250-500-1000 בבדיקות בין פאזה ל " 0" - או פאזה להארקה = 500 וולט בבדיקות בין 2 פאזות או כבלים בחתך גבוה וארוכים = 1000 וולט

#### אזהרה: בבדיקה זו מתבצעת בדיקת ממסר פחת הגורמת להפעלתו. יש להפסיק את המחשבים וכל ציוד אחר אשר עלול לעבד מידע!

בבדיקה זו מתבצעות 3 בדיקות ברצף , אם כל הבדיקות תקינות תתקבלנה 3 התוצאות על המסך, במידה ואחת הבדיקות לא תקינה המדידה תעצר .

מדידה זו מתאימה לבדיקת שקע חשמל , דיוק מדידה זו מתאים לדרישות של שקע החשמל ולא לבדיקה בלוח ראשי לפני ממסר הפחת .

#### אופן ביצוע הבדיקה

#### לאחר קביעת הגדרות :

חיבור המכשיר לשקע החשמל עם פתיל המדידות שמגיע עם המכשיר ואשר יש לו תקע בקצה אחד ובקצה השני 3 חוטים, יש לחבר את החוטים לפי הצבעים אל המכשיר ולחבר את התקע לשקע הנבדק .

## הערה: בכל סוג בדיקה יש אפשרות ללחוץ על לחצן HELP לקבלת הסבר כיצד יש לחבר את המכשיר.

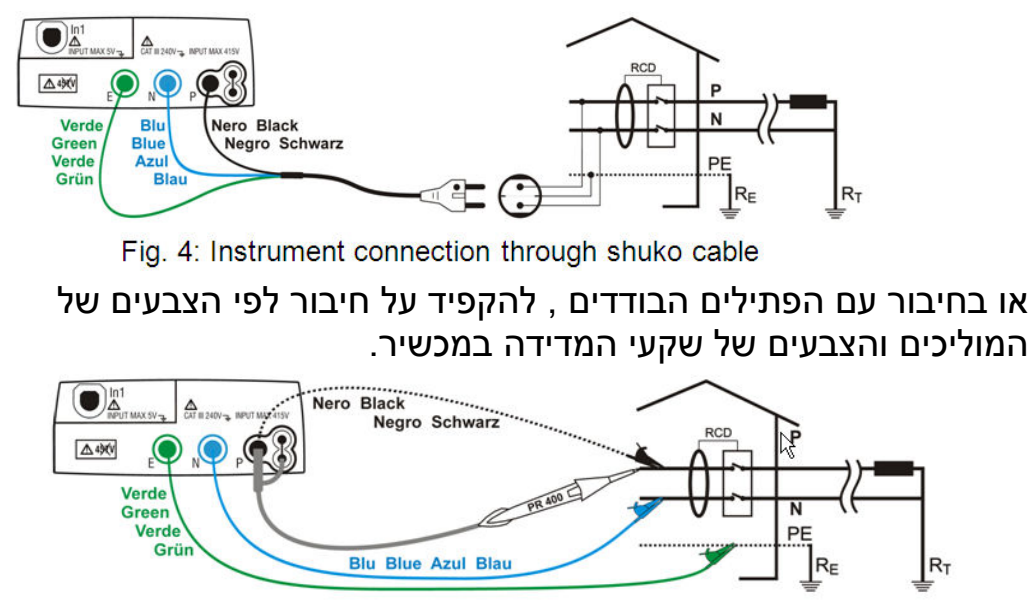

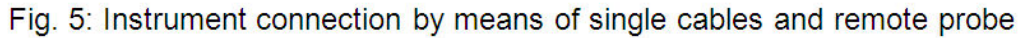

לחיצה על לחצן GO תתחיל את הבדיקה , הבדיקה הראשונה היא לולאת תקלה בזרם שאינו מפעיל את ממסר הפחת ,

בסיום הבדיקה הראשונה תתחיל אוטומטית הבדיקה השניה: בדיקת ממסר פחת, בבדיקה זו יוזרם זרם של ma150=XIn5 . במידה והבדיקה תקינה ממסר הפחת יופעל וינתק את המתח . בדיקת הבדדה תופעל אוטומטית ותבצע את בדיקת טיב הבידוד בין מוליך הפאזה להארקה .

בסיום יופיעו 3 תוצאות על המסך .

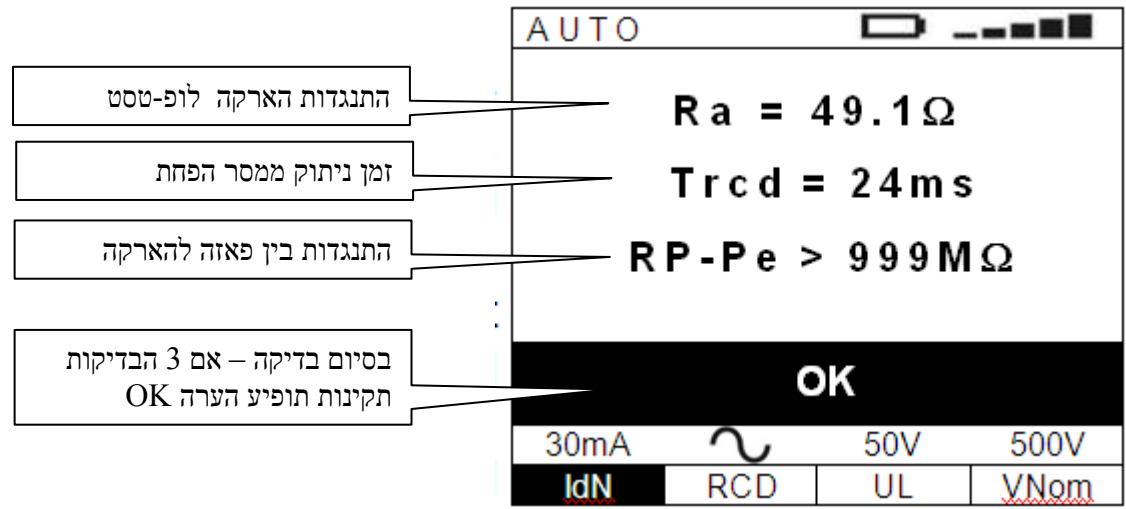

, SAVE שמירה בזיכרון : ע"י לחיצה על לחצן

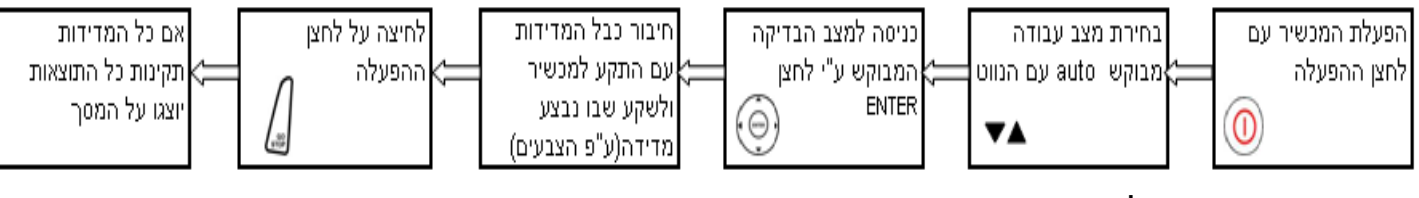

סיום הבדיקה

ניתוק המולכים

בלחיצה הראשונה יפתח מסך שמירת נתונים. יש אפשרות לשמור ע"פ חלוקה ראשונית וחלוקה משנית ..

אזהרה: אין לנתק מוליכים במהלך הבדיקה !

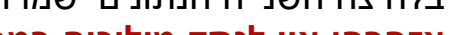

הפעלת בדיקה ע"י

GO jsti?

לנקודות הנבדקות

חיבור המכשיר

 $\overline{a}$ 

בלחיצה השנייה הנתונים ישמרו .

## בדיקת LOWΩ ) רציפות הארקה)

ממסך MENU בחירת מצב עבודה LOWΩ : כפי שבחרנו את בדיקה מס 1' AUTO . בבדיקה זו אנו בודקים את רציפות הארקה . דוגמה: חיבור מוליך אחד לפס השוואת פוטנציאלים ואת המוליך השני לנקודת הארקה בשקע .

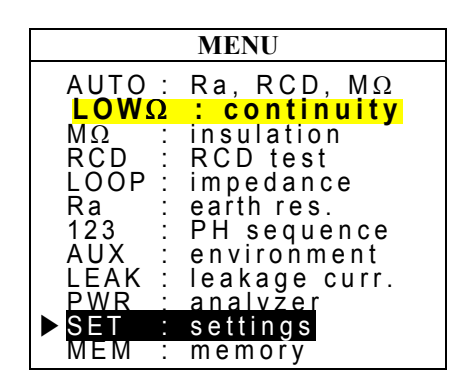

בבדיקה זו ישנן 3 אפשרויות עבודה, -RT +,RT ,AUTO + מצב כיול

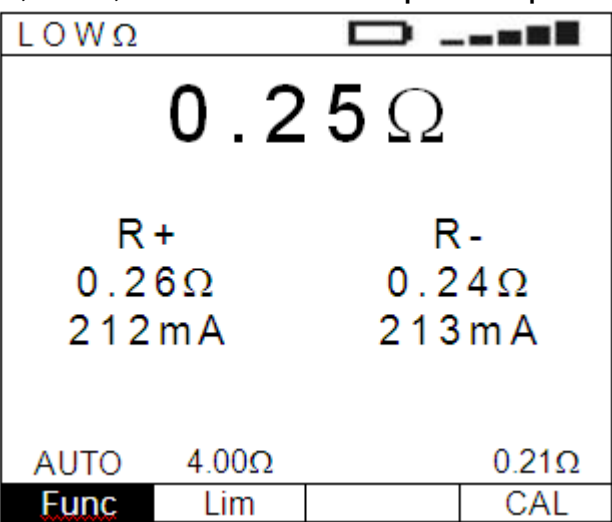

מצב העבודה המומלץ הוא – AUTO שבו מתבצעות אוטומטית 2 בדיקות , במהלך בדיקת ה - AUTO הקוטביות של יציאות המכשיר מתחלפת ומקבלים 2 תוצאות של מדידה +R -ו -R והערך הממוצע שלהן . מינימום הזרם הנדרש ע"פ התקן לביצוע מדידה תקינה ma200

## כיול לפני בצוע מדידות:

כדי לקבל תוצאות נכונות, ז"א התנגדות של רציפות הארקה ללא התנגדות המוליכים של מכשיר המדידה , יש לבצע את פעולת איפוס התנגדות המוליכים .

במצב הימני בוחרים עם הלחצן נתב את מצב CAL

מקצרים את 2 קצוות חוטי הבדיקה ביניהם .

לוחצים על לחצן GO ומקבלים בסופו של תהליך תוצאות 00 במדידה העליונה, מעל לערך CAL שבמסך יופיע ערך ההתנגדות שקוזז בכיול .

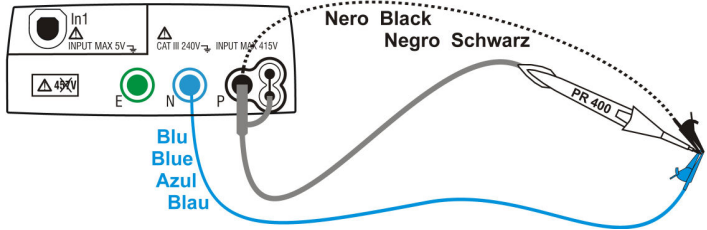

את ערך ה - Limit מכוונים רק לצורך קבלת התראה על חריגה מערך רצוי . (הערך המומלץ 1~2 $($   $\Omega$  2)

\*\* במצבי עבודה +R או -R קיימת אפשרות לכיול משך זמן הבדיקה.

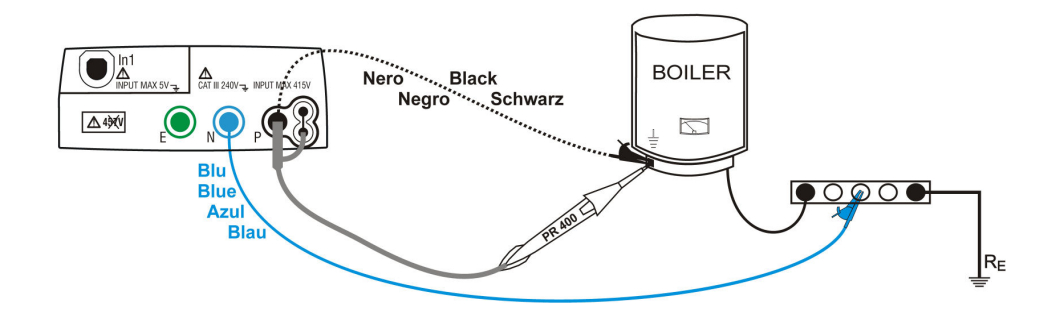

אזהרה: אסור לחבר את המכשיר למערכת החשמל כאשר הוא במצב בדיקה! ואין לנתק את המכשיר עד סיום הבדיקה . המכשיר יזהה נוכחות מתח חי , יפעיל התראה ולא יאפשר

התחלת בדיקה .

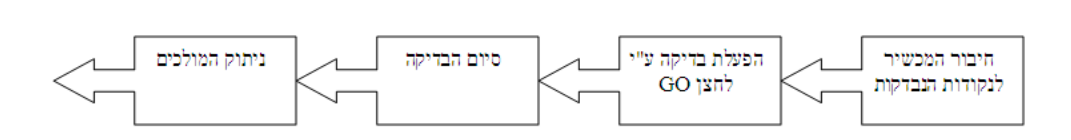

## בדיקת MΩ ) טיב הבידוד)

 $\Omega$  מ- מסך MENU בחירת מצב עבודה MQ בבדיקה זו אנו בודקים את טיב הבידוד . לדוגמה: בין מוליך הפאזה לאדמה . אזהרה: בבדיקה זו המכשיר מיצר מתחי DC גבוהים . יש לבצע את הוראות החיבור , ההפעלה והניתוק כמו בסעיף הקודם

קבלת עזרה ע"י לחיצה על לחצן .HELP

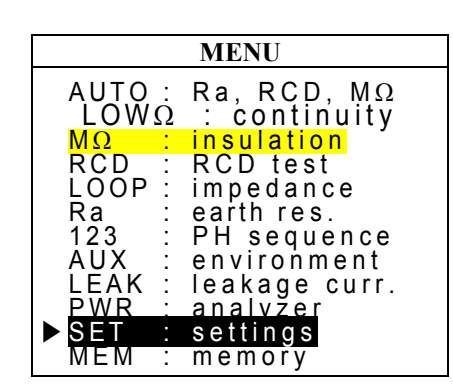

### 2 מצבי עבודה :

- 1- MAN : במצב עבודה זה משך הבדיקה יקבע אוטומטית ע י " המכשיר, כאשר המכשיר יזהה שאין שינויים בערכים הבדיקה תסתיים, (מצב עבודה מומלץ)
- 2- TMR : במצב עבודה זה אנו קובעים את משך העבודה , ניתן בכל שלב להפסיק את המדידה על ידי לחיצה על לחצן STOP/GO בסיום המדידה ניתן לשמור את הנתונים בזיכרון . לפני בצוע הבדיקה יש לכוון את מתח הבדיקה הרצוי UNom 50-100-250-500-1000V את ערך התנגדות המינימום הרצויה (, מינימום מומלץ MΩ1 (

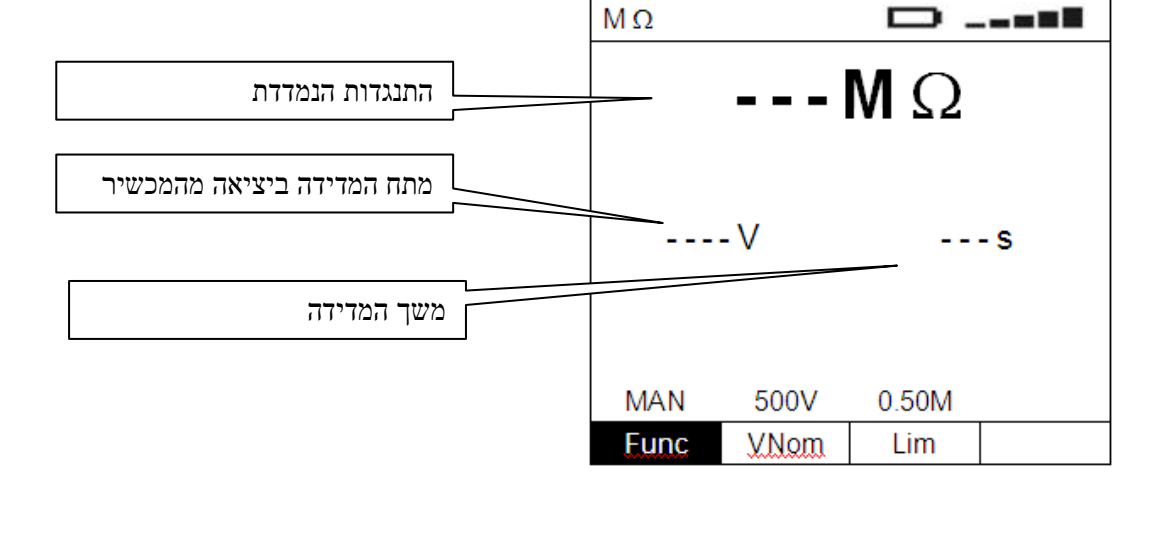

 $\overline{a}$ Ī חיבור המכשיר

לנקודות הנבדקות

הפעלת בדיקה ע"י

GO [317]

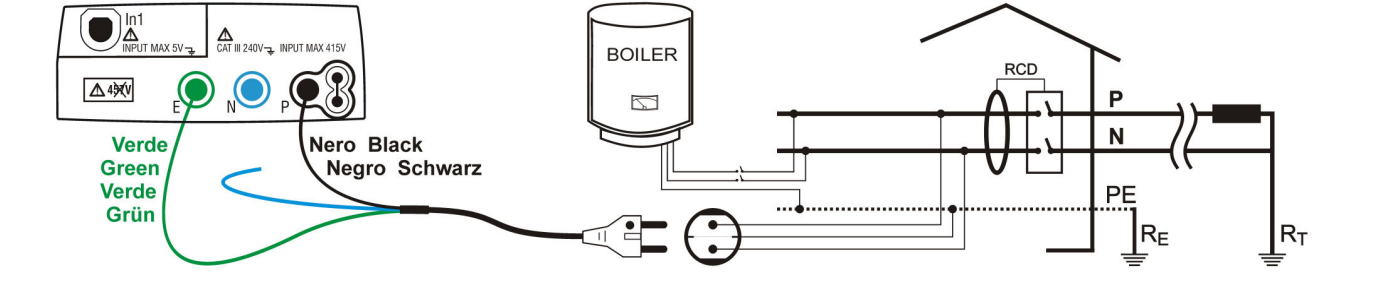

סיום הבדיקה

ניתוק המולכים

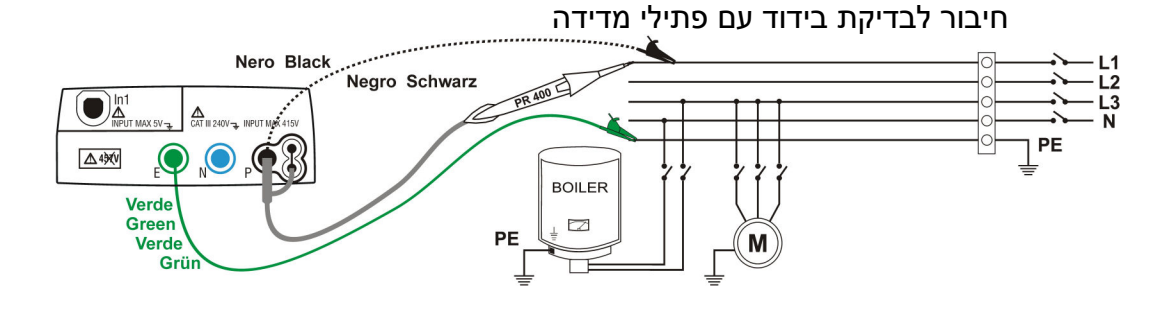

חיבור לבדיקת בידוד עם כבל בדיקות

## בדיקת RCD ) ממסר פחת)

 -מ מסך MENU בחירת מצב עבודה RCD : בבדיקה זו אנו בודקים את תפקודו של ממסר הפחת הן מבחינת מהירויות ניתוק בהתאם לתקן והן את זרם הזליגה שגורם לניתוק . ניתן לבדוק את ממסר הפחת ב- 2 אפשרויות

- "ע 1- י חיבור המכשיר עם הפתיל שבקצהו יש תקע לשקע חשמל וביצוע הבדיקה האוטומטית( מומלץ )
- 2- חיבור המכשיר ישירות לממסר הפחת בלוח החשמל עם פתילי המדידה המצורפים .

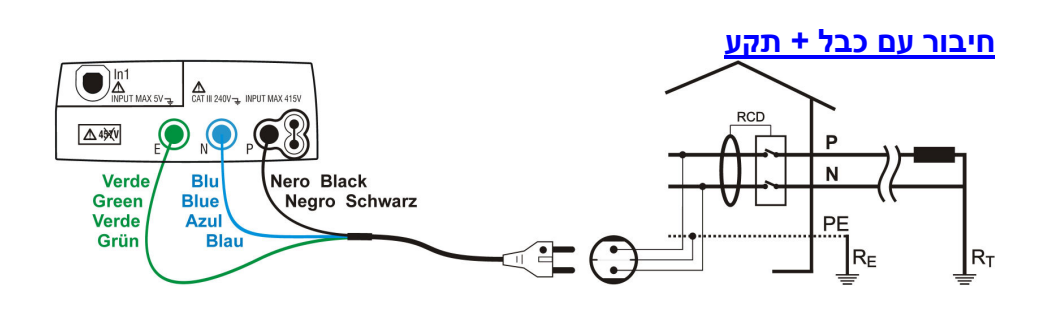

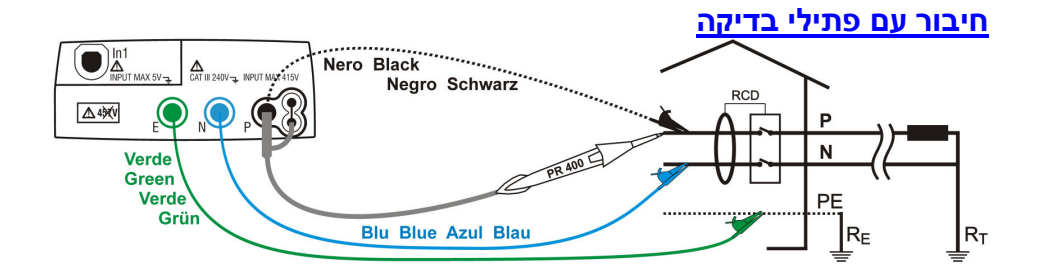

ממסר פחת תלת פאזי יבדק כמו ממסר פחת חד- פאזי

## כוון הגדרות המכשיר

- 1- ממצב Func בוחרים את מצב העבודה הרצוי (מומלץ AUTO( ׂ
- 10mA, 30mA, ב- יש לכוון את ערך IdN לערך שמוטבע על ממסר הפחת -2 100mA, 300mA, 500mA לדוגמה : ma30
- 3- הגדרת סוג ממסר הפחת ע"י הזזת הסימן למצב RCD ו לחיצות על החץ כלפי מעלה בלחצן העגול לבחור את הדגם המתאים כפי שמסומן על  $(AC, AC, A, A, S)$  ממסר הפחת. יש לבחור את הדגם $\sim \underline{\textsf{AC}}$  שהוא הדגם הישן ואינו תקני להתקנה חדשה .

או את דגם  $\;\;\sim \mathrm{A}\;\!\sim \;\;$ שהוא הדגם התקני. אין לבחור דגם ש " S "מופיע לידו !

#### בדיקה אוטומטית AUTO

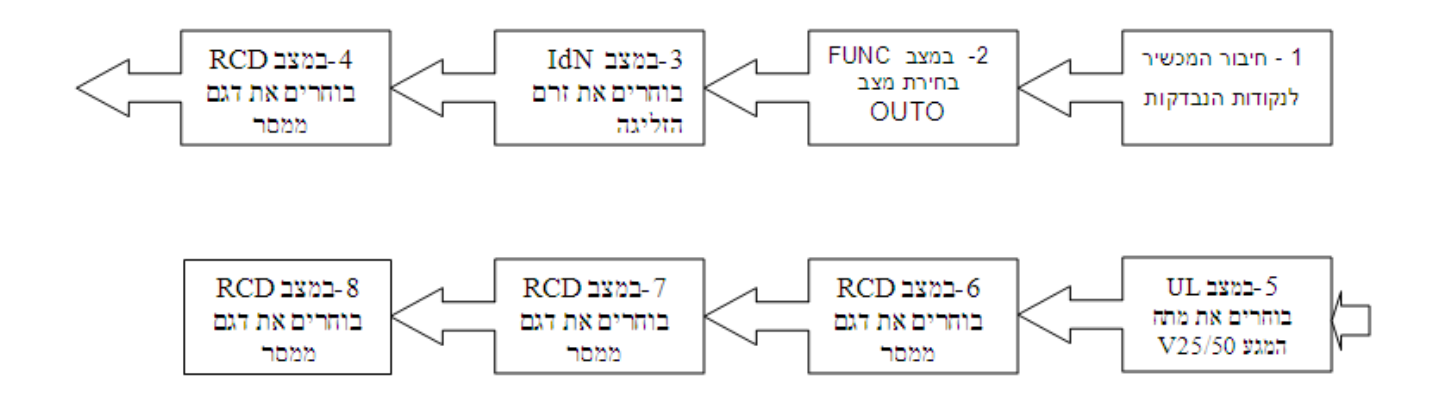

במצב בדיקה אוטומטי יתבצעו 6 בדיקות של זמנים כנדרש בתקן . ומידה ונבחרה שיטת בדיקה אוטומטית עם לחיצה על לחצן GO תתחיל הבדיקה, על הבודק לעמוד ע"י ממסר הפחת (אין צורך לעמוד ע"י המכשיר), לאחר כל הקפצה של ממסר הפחת יש להפעיל את ממסר הפחת עד לשלב שבו ממסר הפחת חדל לנתק . בשלב זה על מסך המכשיר יופיעו 6 תוצאות . אם הבדיקה תקינה יופיע על המסך OK

אם בכל שלב שהוא התוצאות אינן תקינות המכשיר עוצר את הבדיקה האוטומטית !

את הבדיקות נשמור בזיכרון בתהליך הרגיל של שמירה בזיכרון .

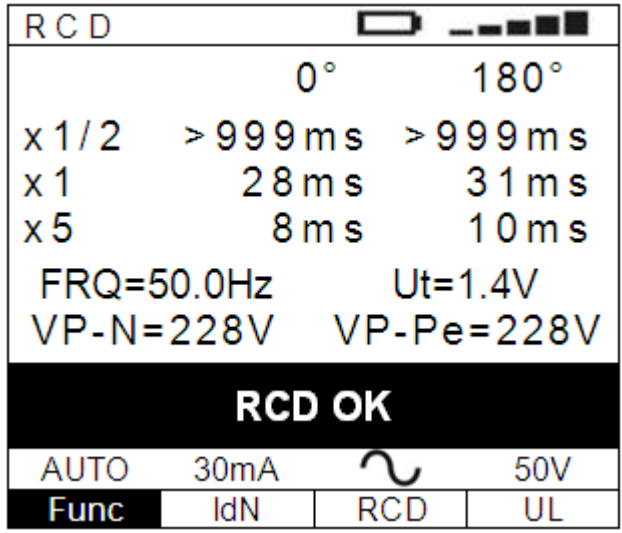

ניתן לבצע בדיקה לא אוטומטית של כל שלב ושלב בנפרד ע"י בחירת המצב עם הבורר –נתב העגול ממצב Func והחץ למעלה או למטה בבורר .

#### הבדיקה הנוספת שנדרשת היא מדידת ערך זרם הגורם להקפצה Test Ramp המסומנת בסימן

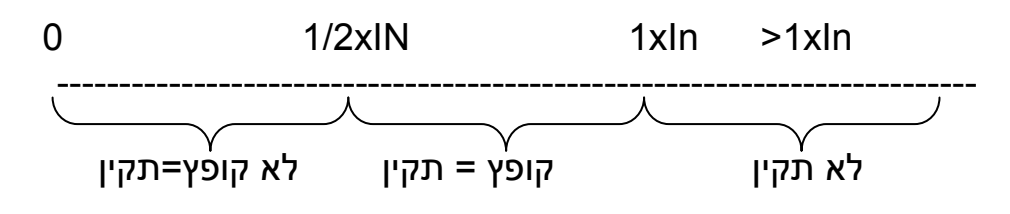

### טבלת תוצאות ע"פ תקן

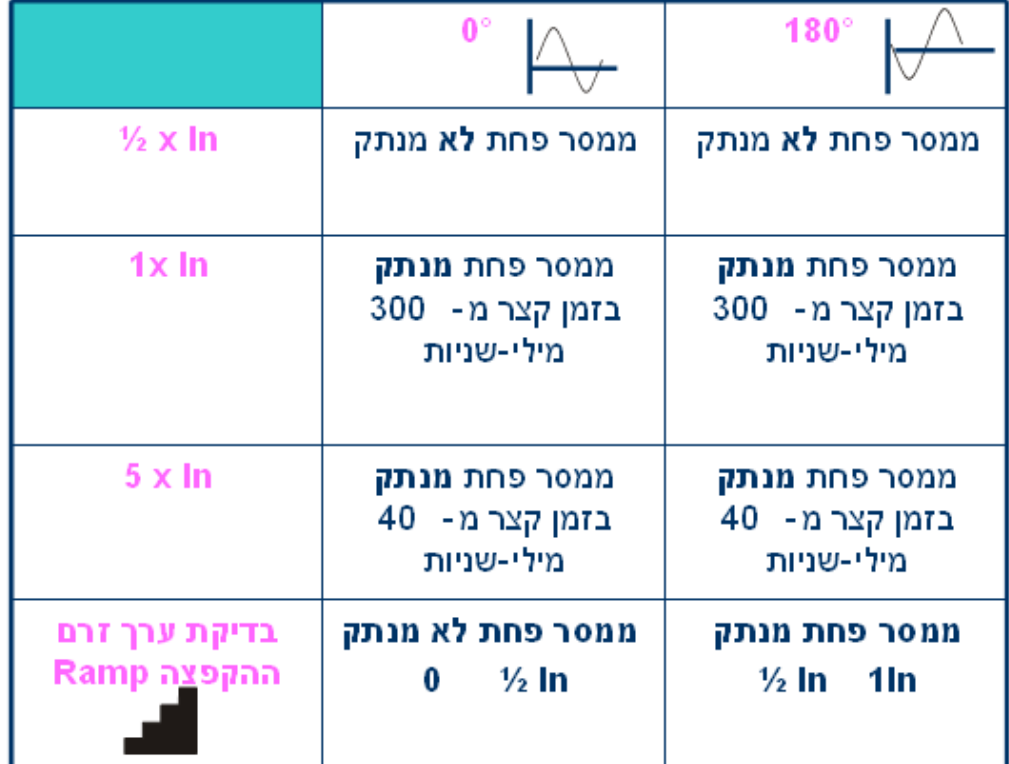

דוגמה לבדיקת ממסר פחת בבדיקה לא אוטומטית. הערך  $1X$ ות הנבחר

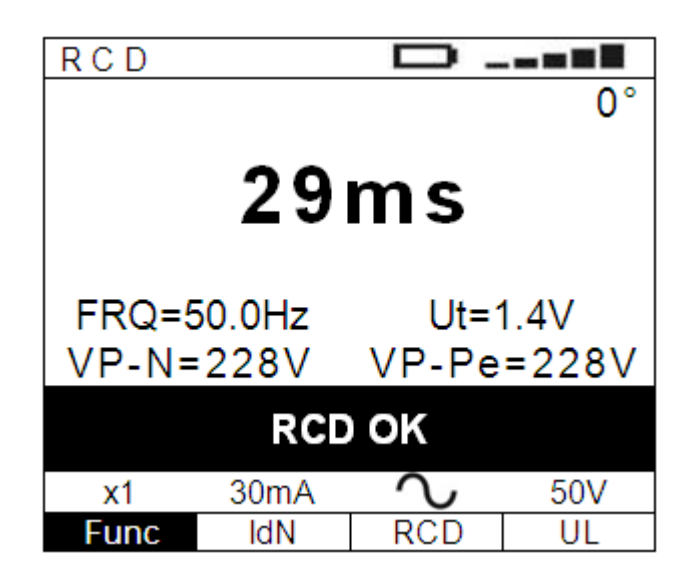

## הערות:

- 1- בבדיקת ממסרי פחת RCD -ו לולאת תקלה TEST-LOOP מופעל מנגנון הגנה המונע גרימת נזק עקיף או חשמול (הגנת מתח מגע 25/50 וולט )
	- 2- בבדיקת ממסרי פחת RCD -ו לולאת תקלה TEST-LOOP הבדיקות מתבצעות רק במידה ומתח הרשת קיים ! (מתח חי )
- 3- יש הבדל מהותי בין בדיקת ממסר פחת דגם חדש A לבין בדיקת ממסר פחת דגם ישן .AC לכן יש להקפיד על בחירה נכונה של סוג ממסר הפחת

## בדיקת TEST-LOOP ) לולאת התקלה ולולאות הקצר)

-מ מסך MENU בחירת מצב עבודה LOOP :

בבדיקה זו אנו בודקים את ערכי התנגדות אלקטרודות הארקה/הארקת יסוד כלפי המסה הכללית של כדור הארץ. ערכי המדידה יאפשרו לחשב את זרמי הקצר שיופיעו בנקודות הבדיקה ויאפשרו לבחור את ההגנה המתאימה .

בחירת סוג הבדיקה:

ניתן לבדוק 3 בדיקות שונות:

- 1- P-PE = בדיקת לולאת תקלה (פאזה ל- הארקה)
- 2- N-P = בדיקת לולאת קצר בין פאזה למוליך ה "0"
	- 3- P-P = בדיקת לולאת קצר בין 2 פאזות .

בחירת המצבים השונים ע"י הזזת הסמן עם חץ שמאלה בלחצן העגול ל- Func עם חץ למעלה או למטה בחירת המדידה הרצויה

\*\*\* הערה: מערכות ההגנה במכשיר דורשות חיבור 3 המוליכים . אם לא יחוברו 3 המוליכים לא תתבצע בדיקה !

חיבור מכשיר לבדיקה עם כבל +תקע ל - שקע חשמל, בבדיקה זו ניתן לבצע רק בדיקת לולאת קצר N-P. במצב PE-P יופעל ממסר הפחת .

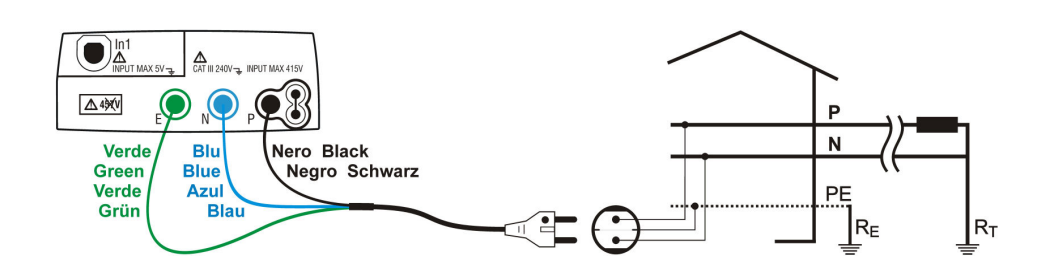

### בדיקת לולאת תקלה קלסית. בלוח החשמל לפני ממסר הפחת .

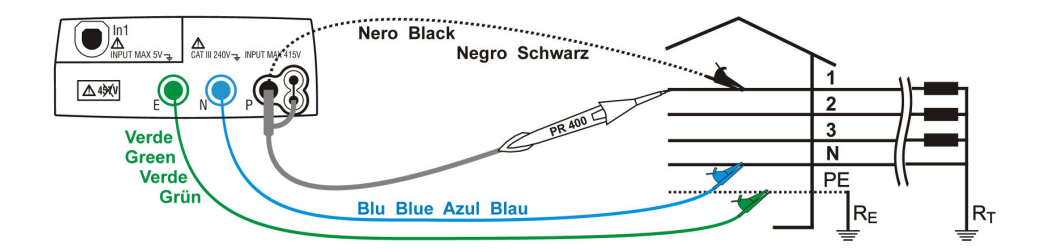

הערה: במידה ובודקים מתקן או צרכן ללא N" ( 0 ) "חובה לחבר את מוט הבדיקה הכחול 0" " יחד עם הארקה לנקודת הארקה !

מסך תוצאות בדיקת לולאת תקלה קלסי .

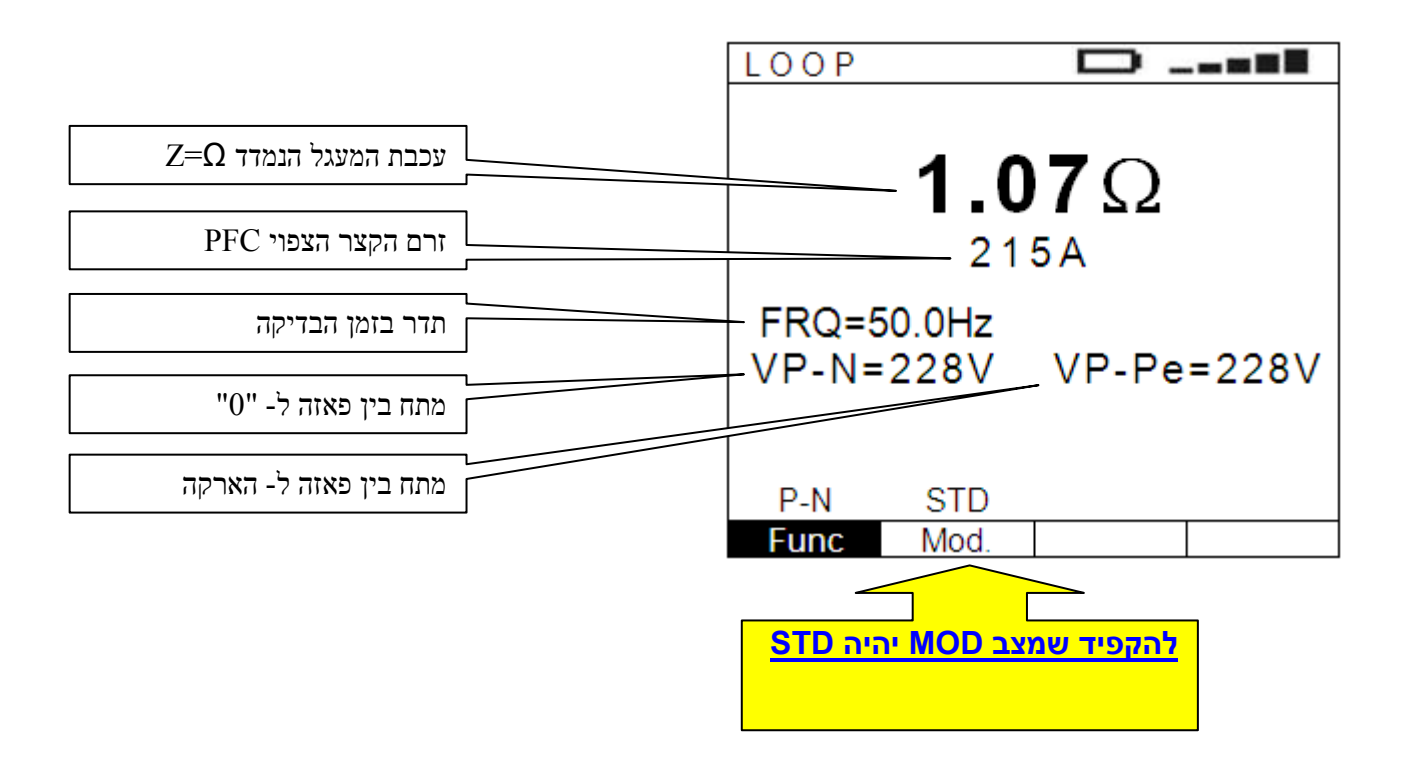

## מדידה עם יחידת עזר 57- IMP לקבלת דיוק Ω0.0001

שינוי מצב Mod ל- Z2Q מאפשרת לנו לחבר את יחידת העזר לביצוע מדידות לולאת תקלה בזרם גבוה (כ- 240A ) . החיבור בין 2 המכשירים נעשה עם כבל תקשורת מיוחד שמסופק (יחידת מתמר אופטית למניעת קשר גלווני בין המכשירים .) ההפעלה של יחידת העזר נעשית ע"י המכשיר COMBI וכן התוצאות מתקבלות על צג המכשיר .. בבדיקה זו מתקבלות התוצאות X ,R , Z V 1-2 FREQ IkSTD

### בדיקת Ra TEST-LOOP) לולאת התקלה ללא הקפצת ממסר פחת)

בדיקת לולאת תקלה המתבצעת בחיבור המכשיר לשקע החשמל עם כבל + תקע, יש להקפיד על חיבור הקצוות הצבעוניים למכשיר בהתאם לצבעים שמופיעים על שקעי הבדיקה במכשיר!

בבדיקה זו יוזרם זרם הנמוך מזרם המפעיל ממסר פחת סטנדרטי ביתי של . 30ma

בדיקה זו אינה מדויקת כמו בדיקה בזרם גבוה רגילה אך מספיקה לצורך בדיקת המעגל וההגנה הקרובה אליו (ח"א).

התוצאות יופיעו כמו בבדיקה של PE-P בבדיקת LOOP הרגילה .

אופן חיבור מומלץ :

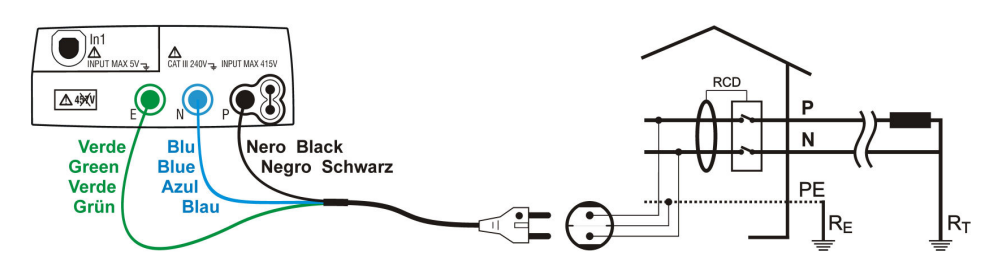

מסך תוצאות :

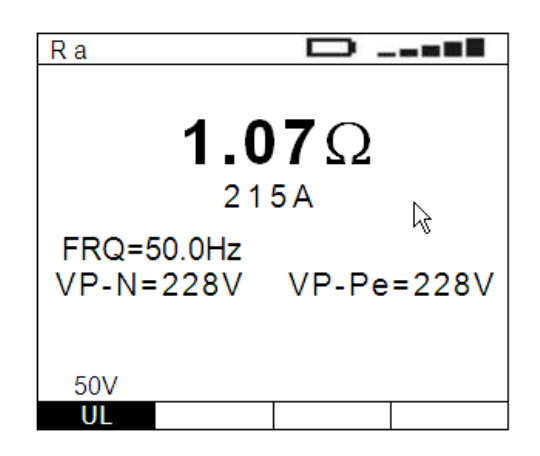

#### הערה:

עקב הזרם הנמוך שזורם בבדיקה זו יתכנו סטיות בין מדידה למדידה או יתקבלו תוצאות לא הגיוניות . מקרים אילו שכיחים וזאת עקב הרמוניות גבוהות הנמצאות ברשת כתוצאה מציוד כדוגמת ווסתי תדר, תאורה חכמה , מחשבים וכד .' חשוב להבין שבבדיקה זו המטרה לדעת אם יתבצע זרם בערך מספיק להפעלת מנגנון ההגנה הקרוב ( ה- ח"א המופקד על הגנת השקע הנבדק.)

בדיקת סדר פאזות 123

בדיקה זו מאפשרת לנו לדעת אם סדר הפאזות יהיה כך שבמידה ויחובר מנוע אנו נדע מראש מה יהיה כוון הסיבוב שלו ( . בסדר נכון המנוע יסתובב ימינה !) 2 אפשרויות בדיקה

1- <u>T1</u> , בבדיקה זו אנו משתמשים רק בחוט אחד (שחור)

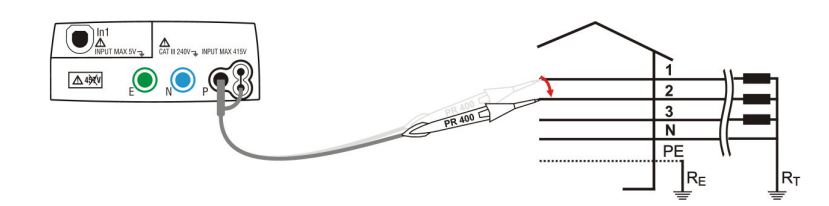

מפעילים את הבדיקה ע"י לחיצה על לחצן GO על המסך תופיע ההערה: 1 phase waiting , מחברים את החוט השחור עם הגשש שנחבר אליו לאחת הפאזות, על המסך יופיע measuring, לאחר מס' שניות תופיע הערה disconnect שמבקשת לנתק את החוט מהפאזה,

בשלב זה תופיע הערה 2 phase waiting , מחברים את החוט עם הגשש לפאזה מס 2' התוצאות שיתקבלו על המסך הן:

סדר פאזות נכון = 123

132 = סדר פאזות לא נכון (יש להחליף בי 2 פאזות )

11\_ = אנחנו בדקנו את אותה הפאזה !

 - 2 - 2T בבדיקה זו מחברים חוט נוסף (כחול "0" -ל) סדר הבדיקות כמו בבדיקת 1T

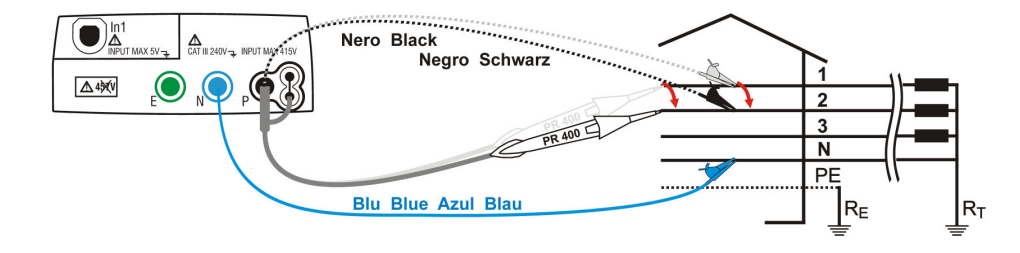

הערה: אם לא תתבצע הבדיקה המלאה בזמן קצר תופיע הודעה out Time

# מצב מדידות AUX

ניתן לרכוש אביזרים מיוחדים:

- 1- מדידות מהירות רוח AIR,
	- 2- מדידת לחות RH
- 3- מדידת טמפרטורה Cº או Fº
	- 4- מד עוצמת רעש Db
		- 5- לוקס מטר LUX
- 6- כל רכיב מדידה 1-0 וולט DC

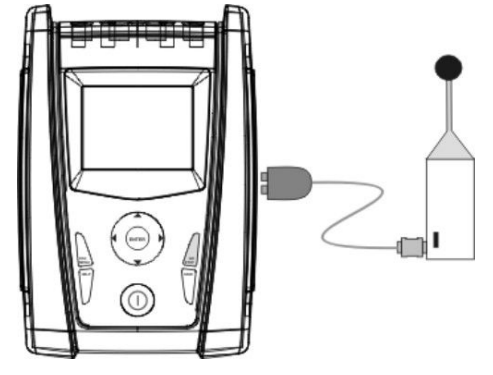

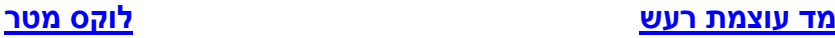

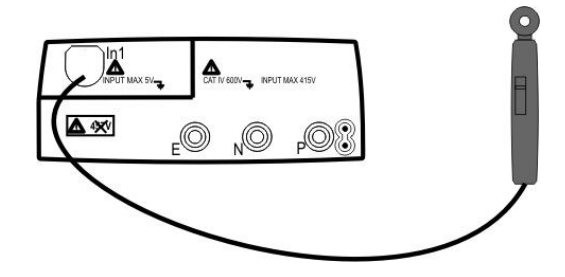

## בדיקת זליגה LEAK

בדיקה חשובה ביותר לאיתור תקלות זליגה או זרמים נמוכים מאוד . יש לבחור צבת זרם מתאימה לבדיקות זליגה כדוגמת U-96HT או , HT-4005N

מחברים את הצבת לשקע המיועד לצבתות זרם

עם הנתב נבחר את מצב FS ונתאים את תחום המדידה של הצבת לזו שבמכשיר כדי שנקבל תוצאות מדוייקות .

לחיצה על כפתור GO תשנה מצב מ-RUN - ל STOP לו הפך , במצב RUN – המכשיר מראה על הצג את הערכים המשתנים כל הזמן .

במצב STOP – הקריאה על המסך קפואה (ללא שינוי בדומה למצב HOLD במכשירי מדידה סטנדרטיים )

## דוגמה מס : 1' חיבור מדידת זליגה ממנוע

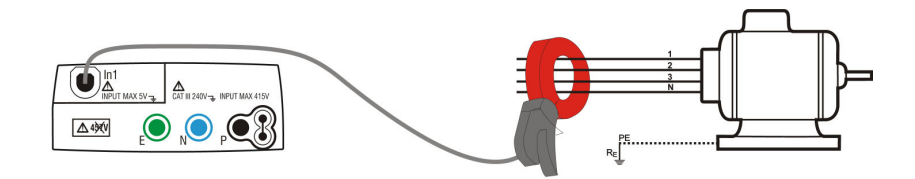

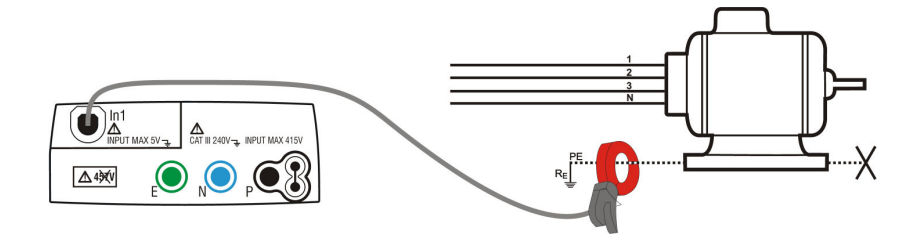

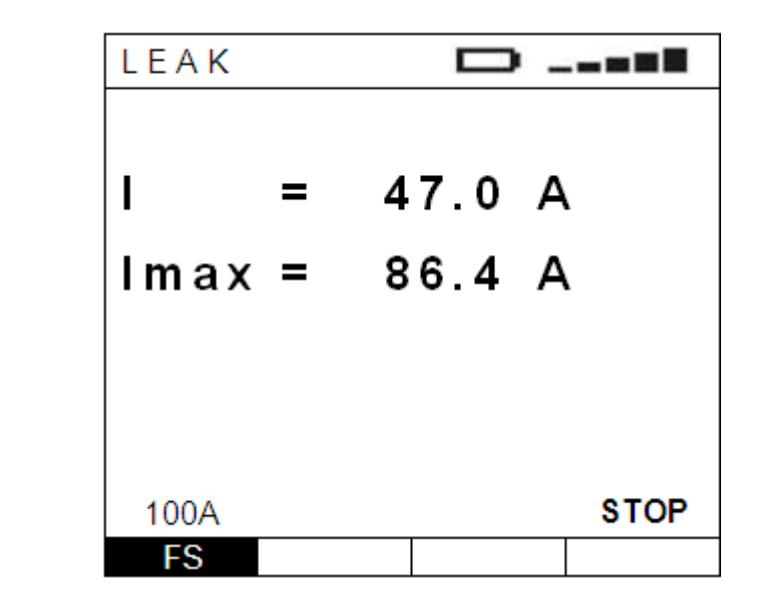

כאשר ערך הנמדד גדול מתחום המדידה שנבחר יתקבל מסך

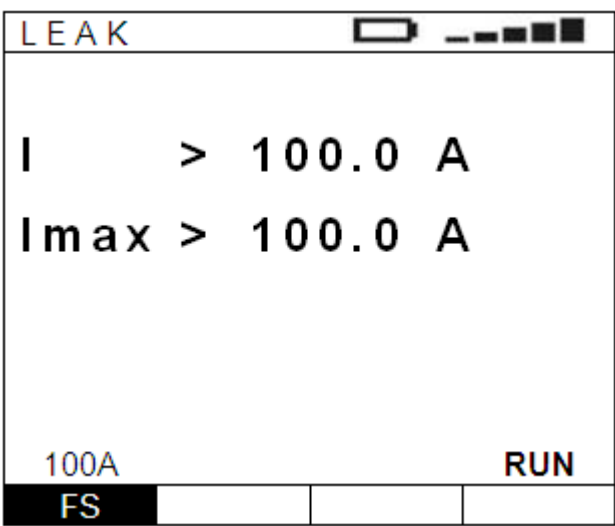

## במידה ומעוניינים לשמור את הנתונים המופיעים על המסך (כל מסך ) יש ללחוץ על STOP ולאחר מכן על SAVE

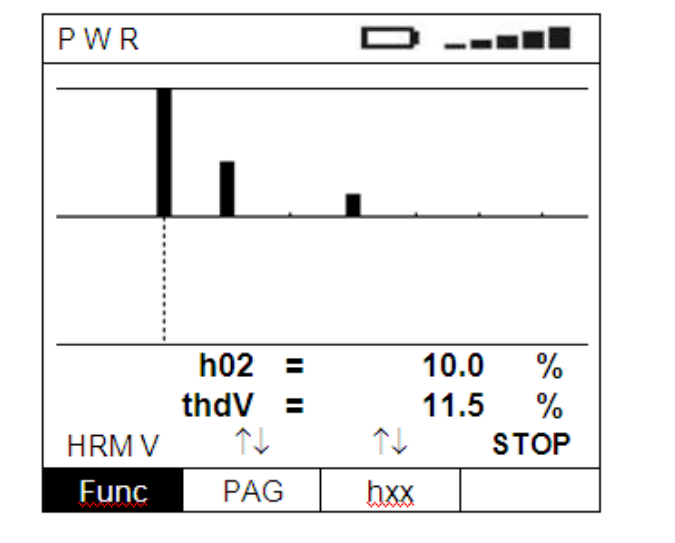

דוגמת מסך מדידת הרמוניות מתח

## אפשרות לבדיקת הרמוניות של מתח -ו זרם

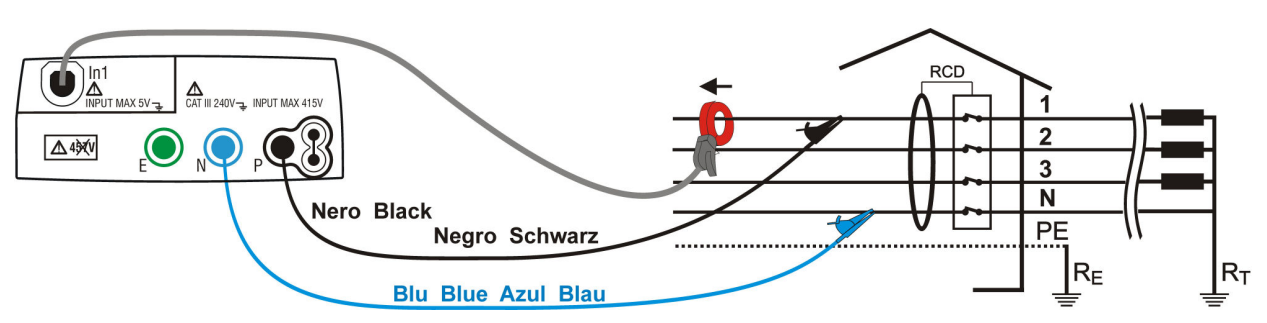

חיבור המכשיר לרשת

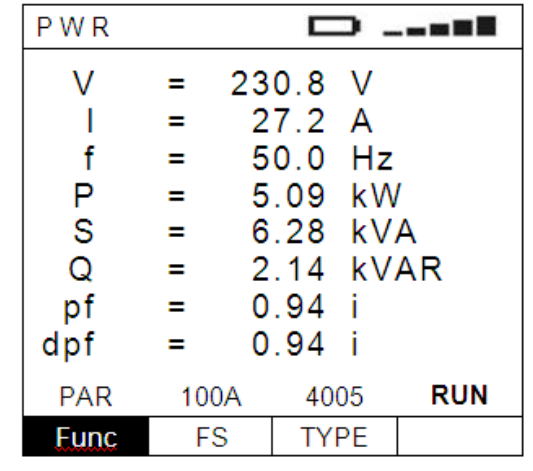

בחירת מצב בדיקה PAR מאפשר לנו למדוד בו זמנית מס' רב של פרמטרים חשובים ביותר לצורך הערכת מצב אספקת המתח וכן לאיתור תקלות . מתח, זרם, תדר,הספק אקטיבי ,ריאקטיבי ומקדם ההספק pf -ו dpf

# בדיקת פרמטרים ואיכות חשמל PWR

:סיכום

- 1- מכשירי המדידה מסדרת COMBI הם כלי עבודה המאפשרים ביצוע מדידות מקצועיות באופן קל .
- 2- אפשרויות לאיתור מהיר של תקלות קשות הדורשות בד"כ זמן רב .לאיתורן
	- 3- ניהול הזיכרון של המדידות בחלוקה ע"פ בחירה לדוגמא : מקום + לוח(מקום מס<sup>י</sup> 7 לוח מס' 11)
- 4- אופציות הבחירה של צבתות הזרם מאפשרות מדידת זרמי -ו AC DC
	- 5- עם צבת הזרם הנבחרת ניתן לאתר זליגות, למדוד הספקים והרמוניות

צבתות מומלצות :

0-1A, 0-100A, 0-1000A AC : HT-96U - צבת3 תחומים

0-5A, 0-100A AC : תחומים HT-4005N

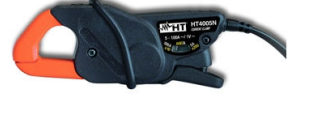

צבת זרם חדשה A100 DC/AC

נשמח לעמוד לרשותכם  $\ddot{\phantom{a}}$ 

אוריאל שי בע"מ

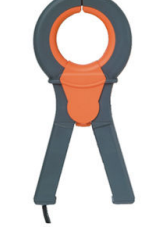